KONTAKT

 $\equiv$  MENY

**SKOLEÅRET 2024/2025** 

# Velkommen til VIGO

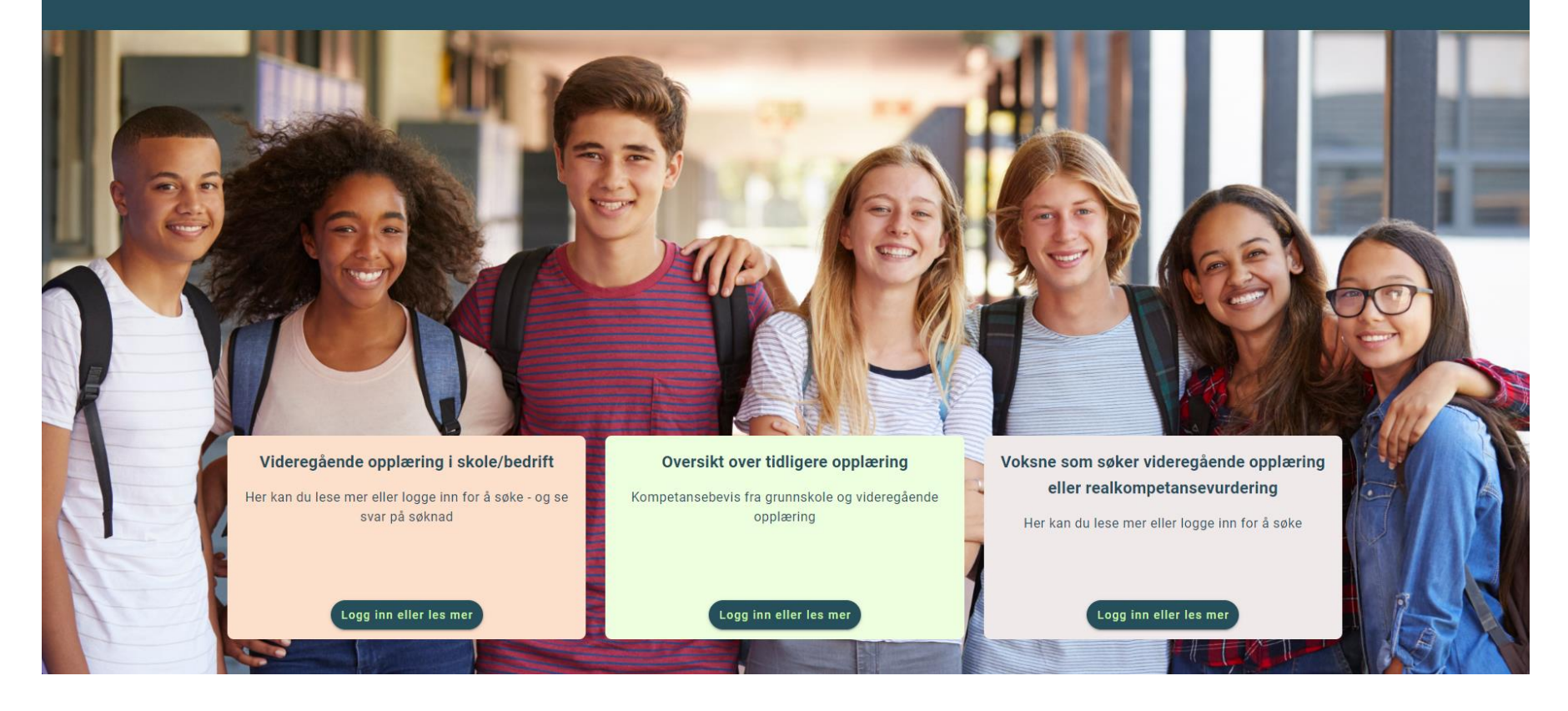

## **KALENDER Viktige datoer**

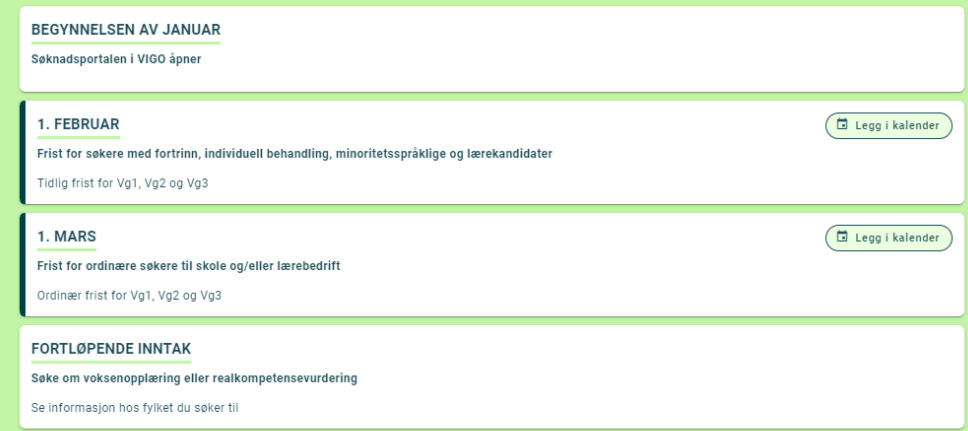

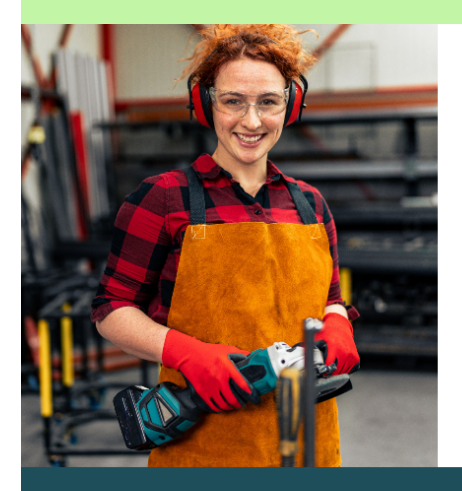

**VILBLI.NO** 

#### Finn en opplæring som passer for deg

På vilbli.no finner du oppdatert og nyttig informasjon om videregående opplæring og yrker.

Besøk nettstedet vilbli.no

viblno

## Vil du vite mer?

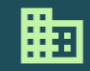

Om VIGO VIGO er et verktøy for søknad og administrasjon for videregående opplæring. VIGO eies av

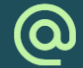

Kontakt om søknad

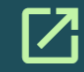

Nyttige nettsider

Lurer du på noe om søknaden? Trykk på knappen nedenfor, så kommer du til vilbli.no. Der velger du

# Side 2

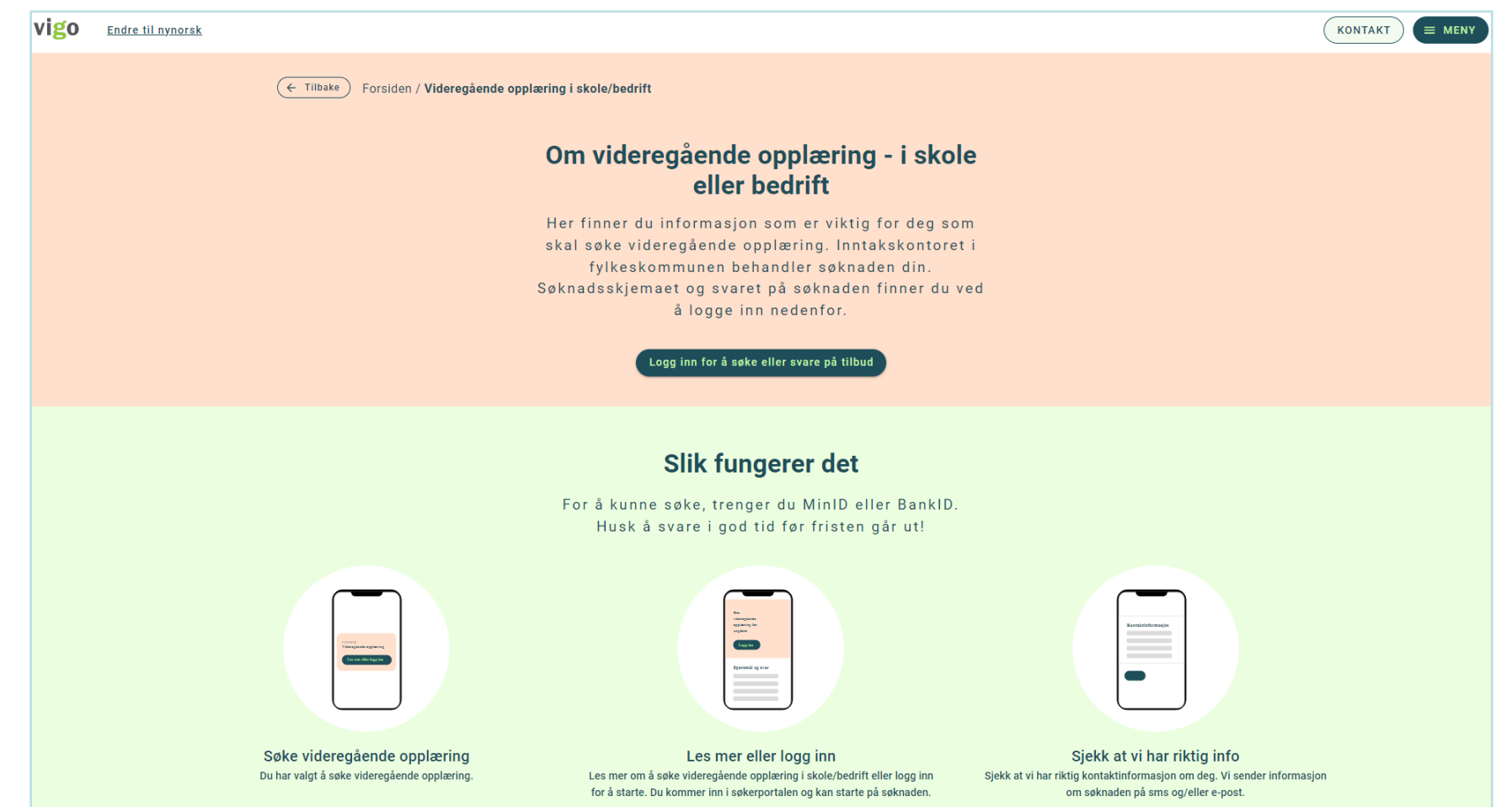

Klikk på «Logg inn for å søke eller svare på tilbud» for å starte søknad til videregående opplæring.

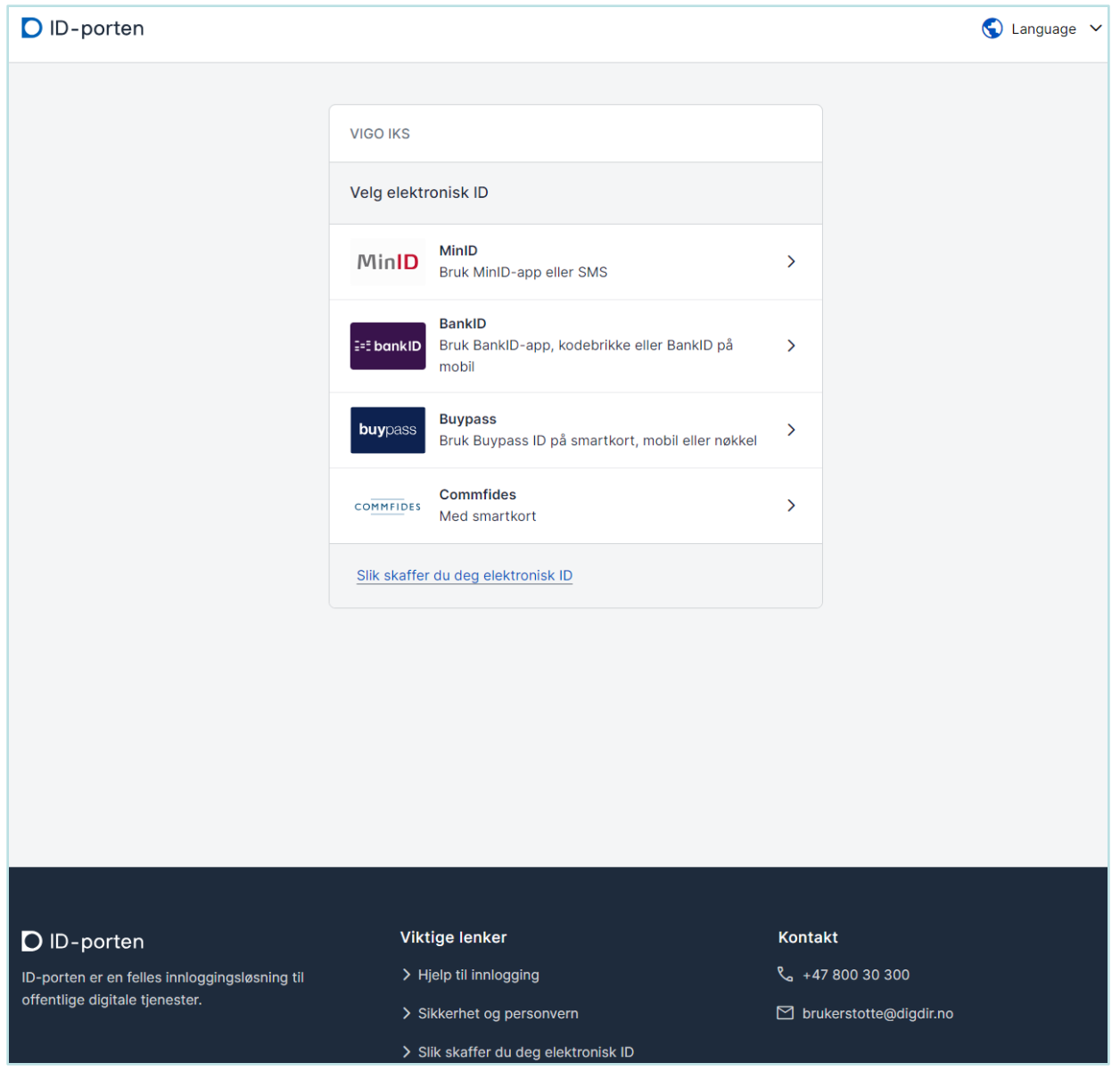

# Velg påloggingsmetode

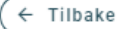

# Min kontaktinformasjon

Sjekk og bekreft at informasjonen under stemmer, eller endre det som ikke gjelder lenger.

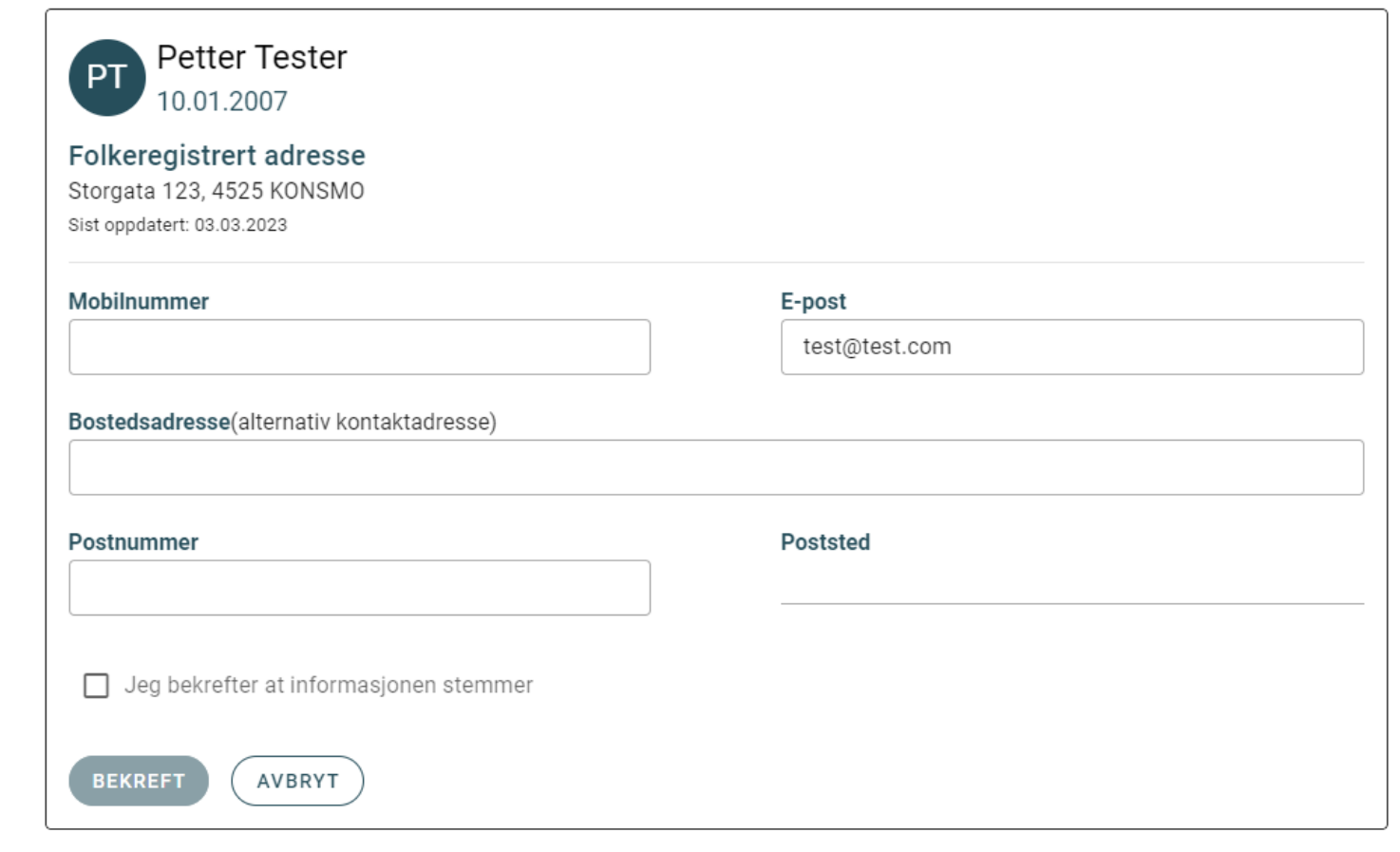

Du må se over din kontaktinformasjon etter innlogging om det er en stund siden sist denne ble bekreftet. Oppdater informasjonen om noe er feil eller mangler.

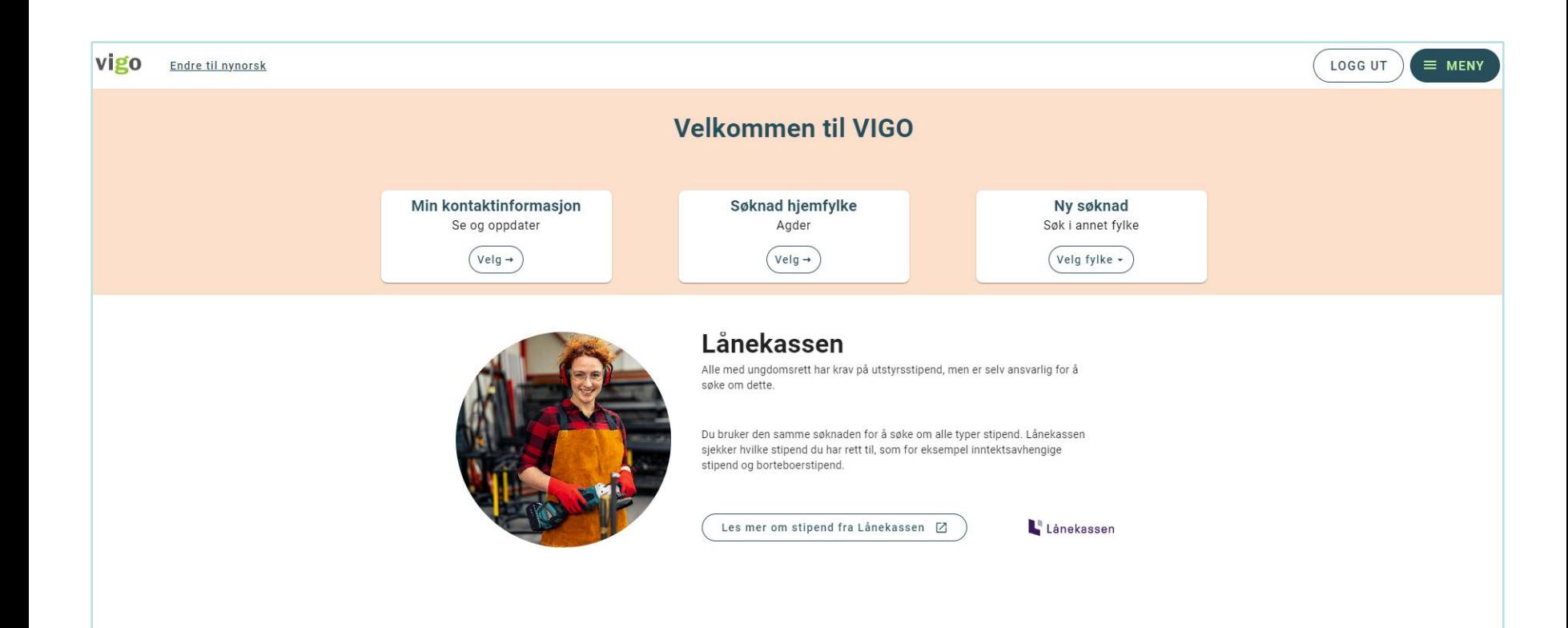

## Vil du vite mer?

Velg det fylke du ønsker å søke til. Hjemfylket ditt er vist som egen boks.

# Søknad skoleåret 2024/2025

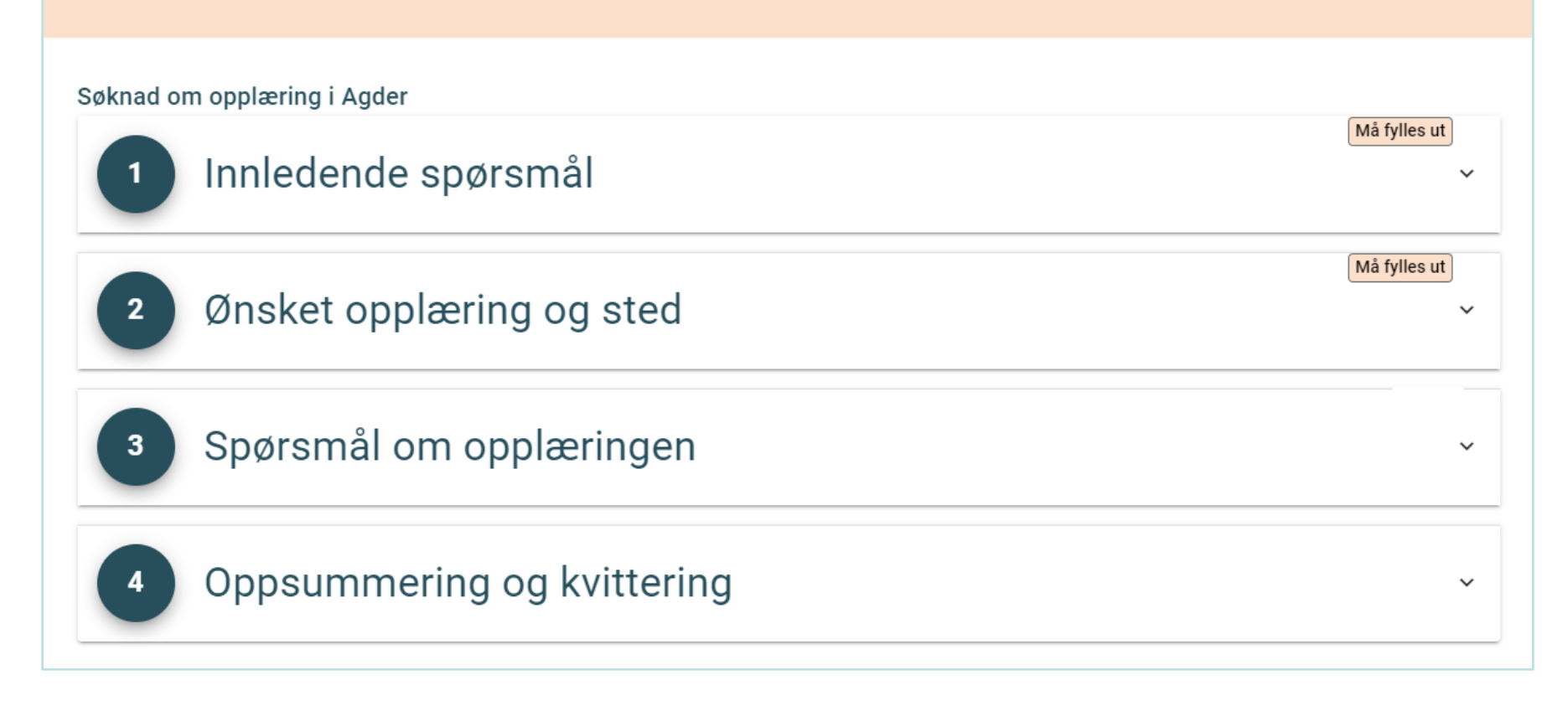

Det er 4 deler du skal gjennom for en fullstendig søknad.

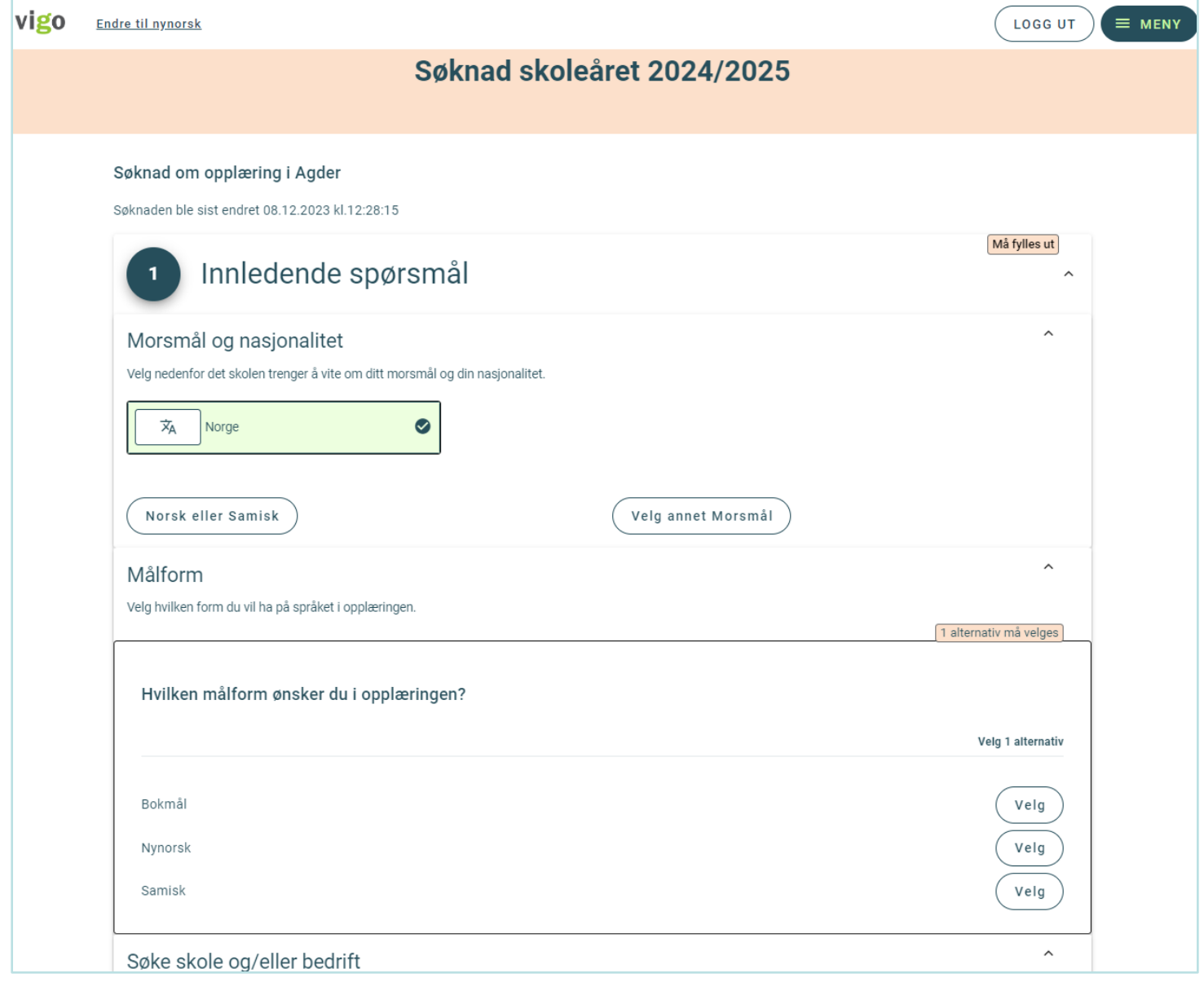

I del 1 skal du svare på morsmål, nasjonalitet og målform. I tillegg om du søker opplæring i skole og/eller bedrift.

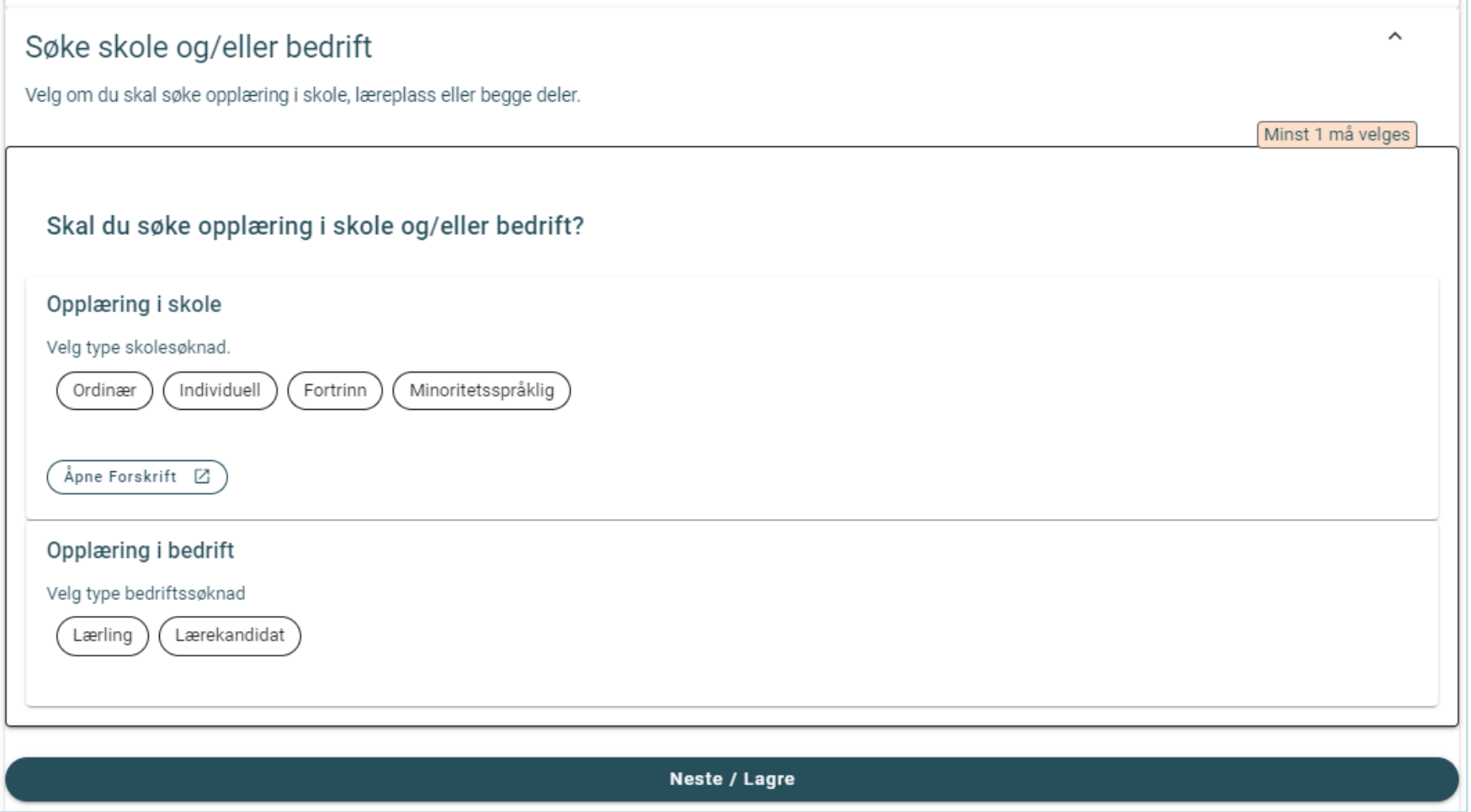

Velger du individuell behandling, fortrinn eller minoritetsspråklig, må du også angi en kategori.

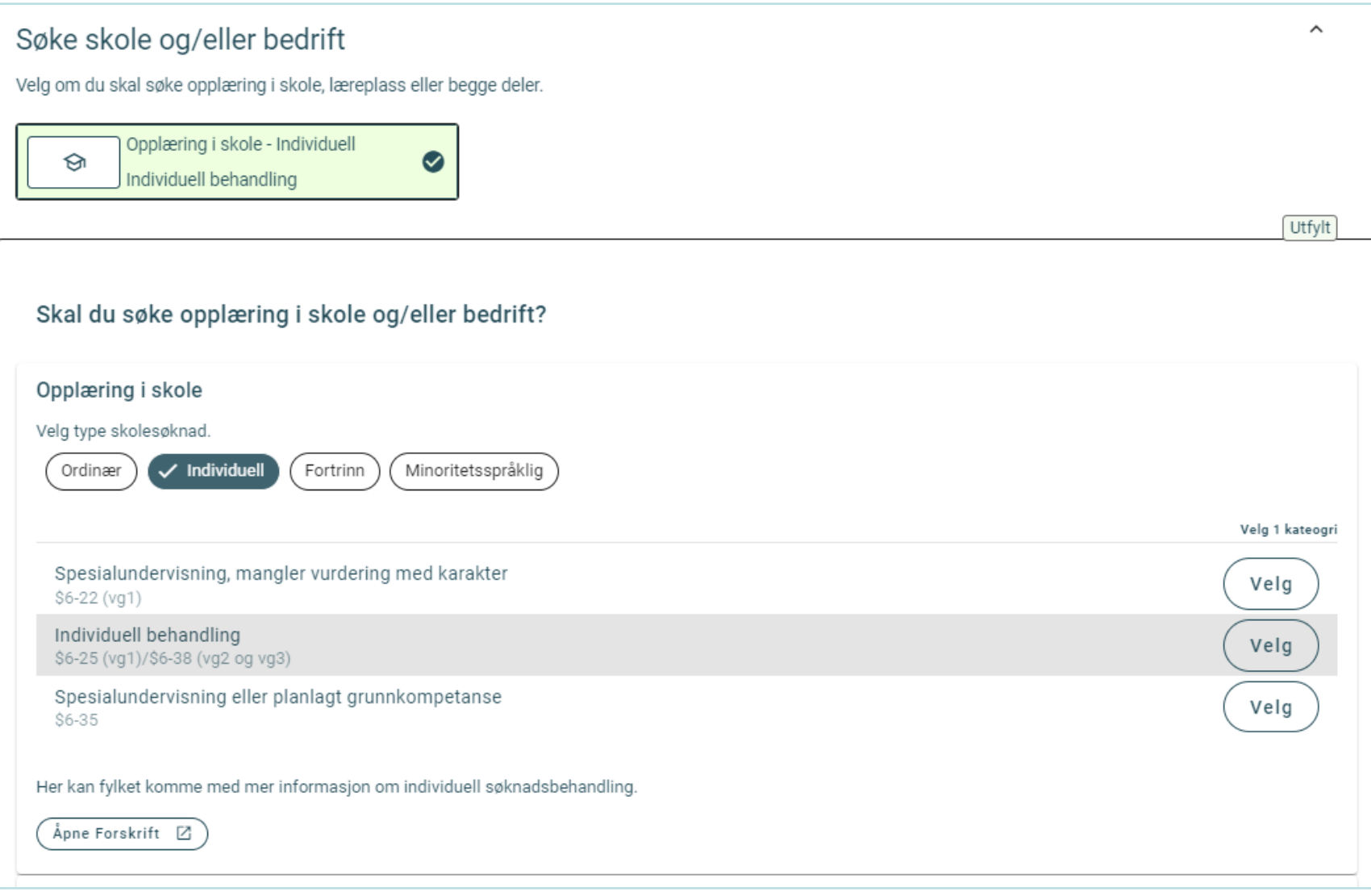

Det kan da se slik ut.

# Søknad skoleåret 2024/2025

#### Søknad om opplæring i Agder

Søknaden ble sist endret 08.12.2023 kl.13:30:22

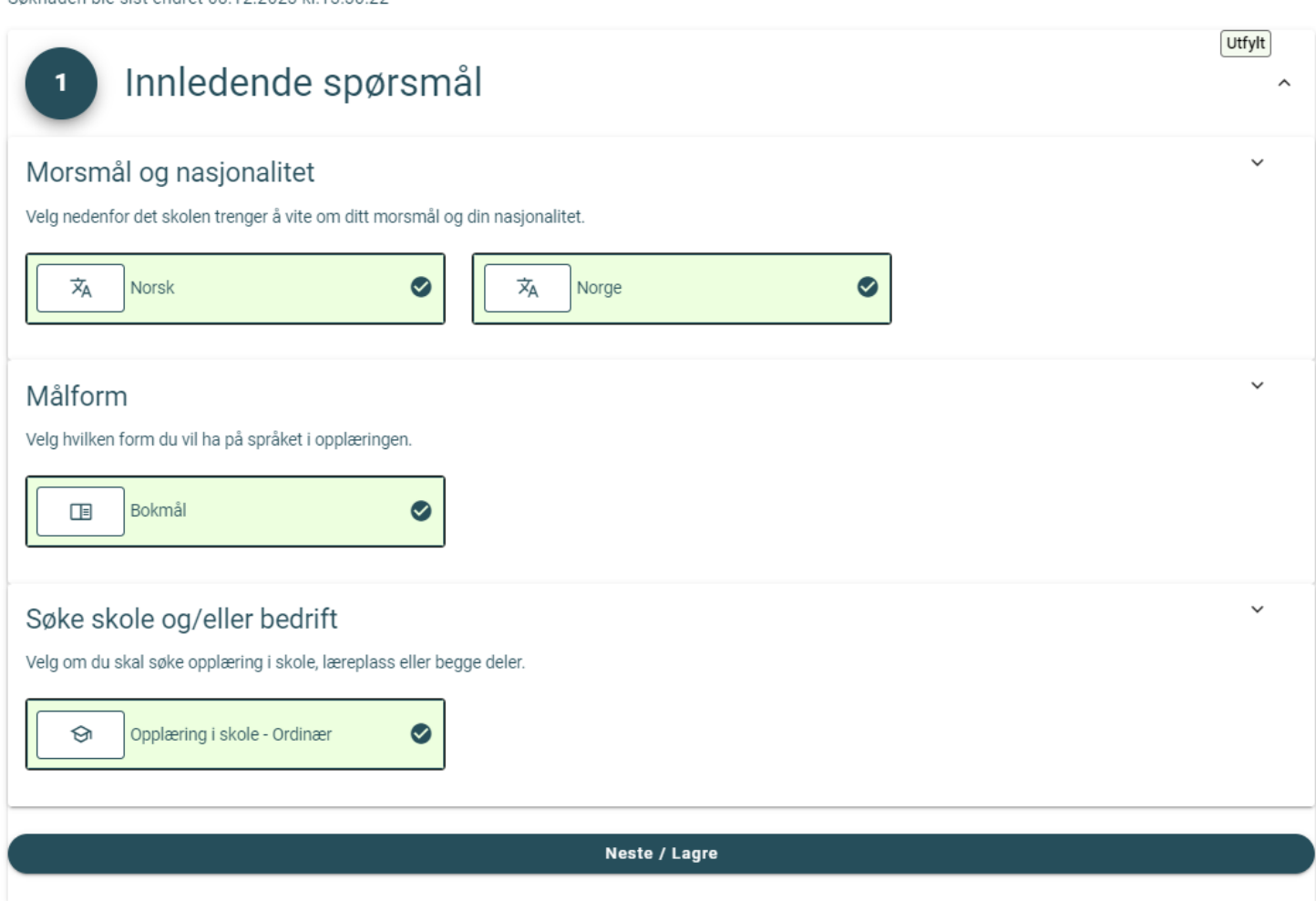

Slik kan det se ut når del 1 er fylt ut og lagret.

Søknad om opplæring i Agder

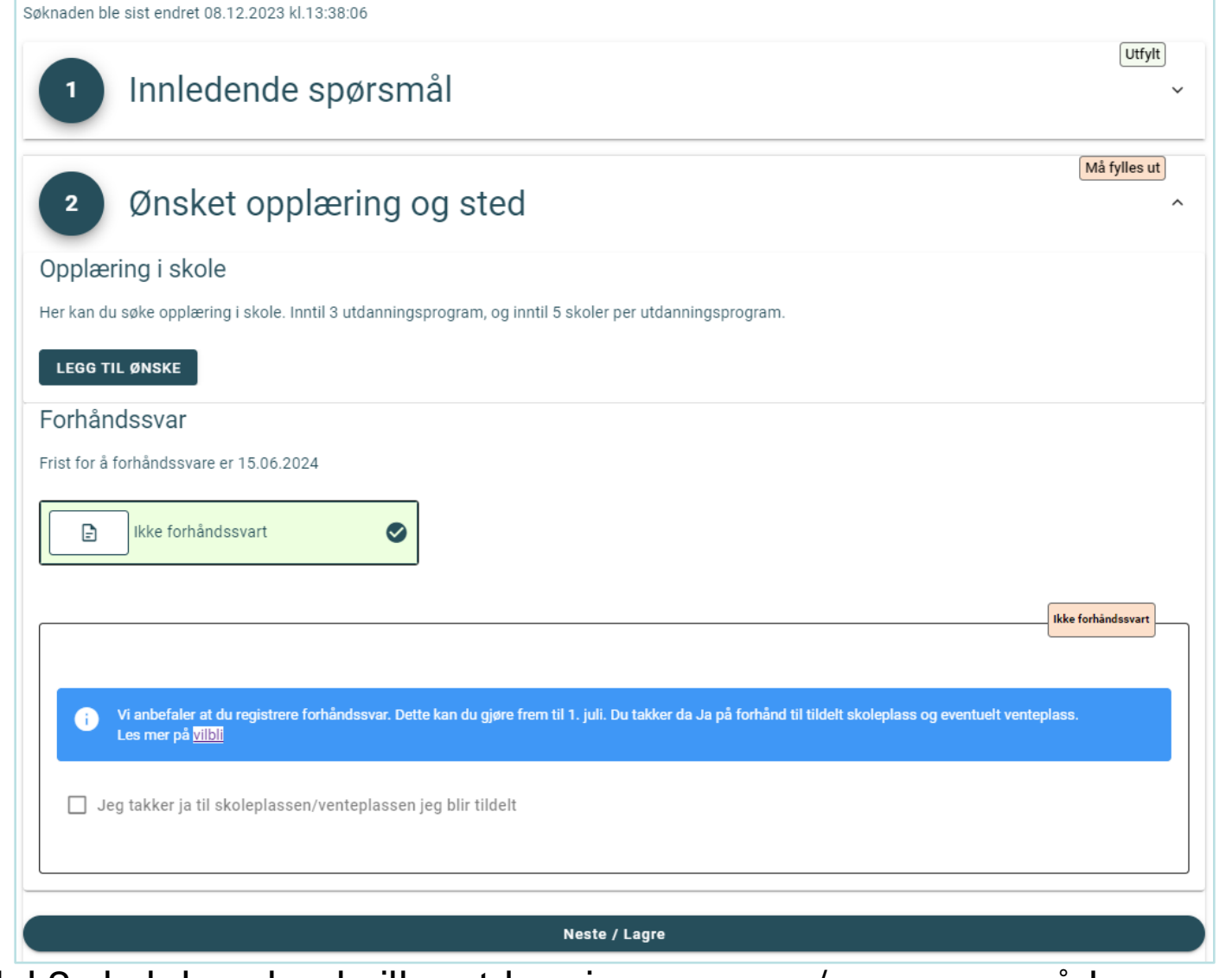

I del 2 skal du velge hvilke utdanningsprogram/programområder og skoler du søker til. Om fylket har åpnet for forhåndssvar kan det legges inn.

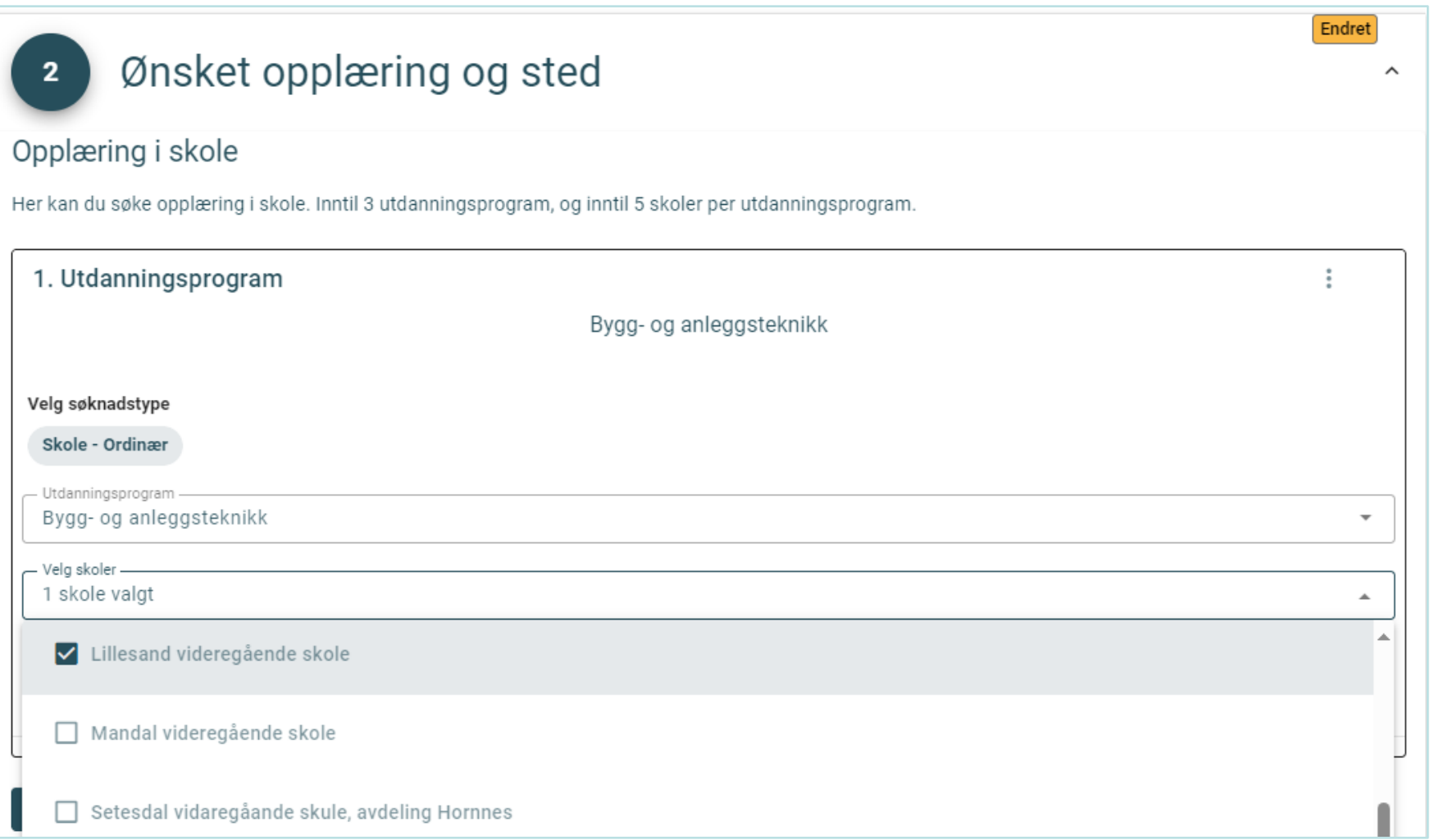

Velg aktuelt utdanningsprogram/programområde og de skolene som er aktuelle. Øverst står maksimalt antall valg du kan gjøre.

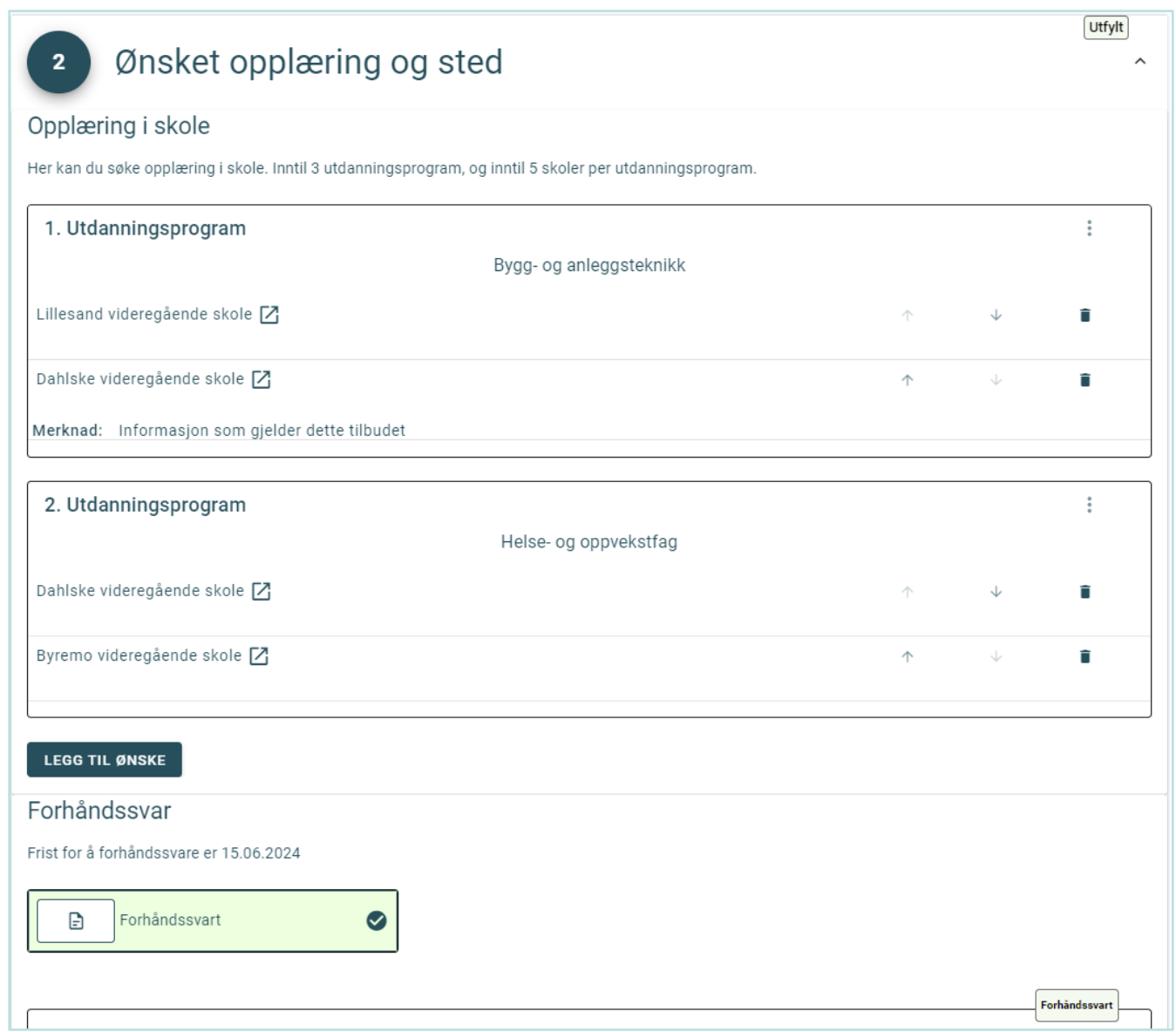

Slik kan det se ut etter at du har lagt inn ønskene og lagret. Du kan også prioritere her etterpå med piltaster og hamburgermeny. Husk å lagre endringer!

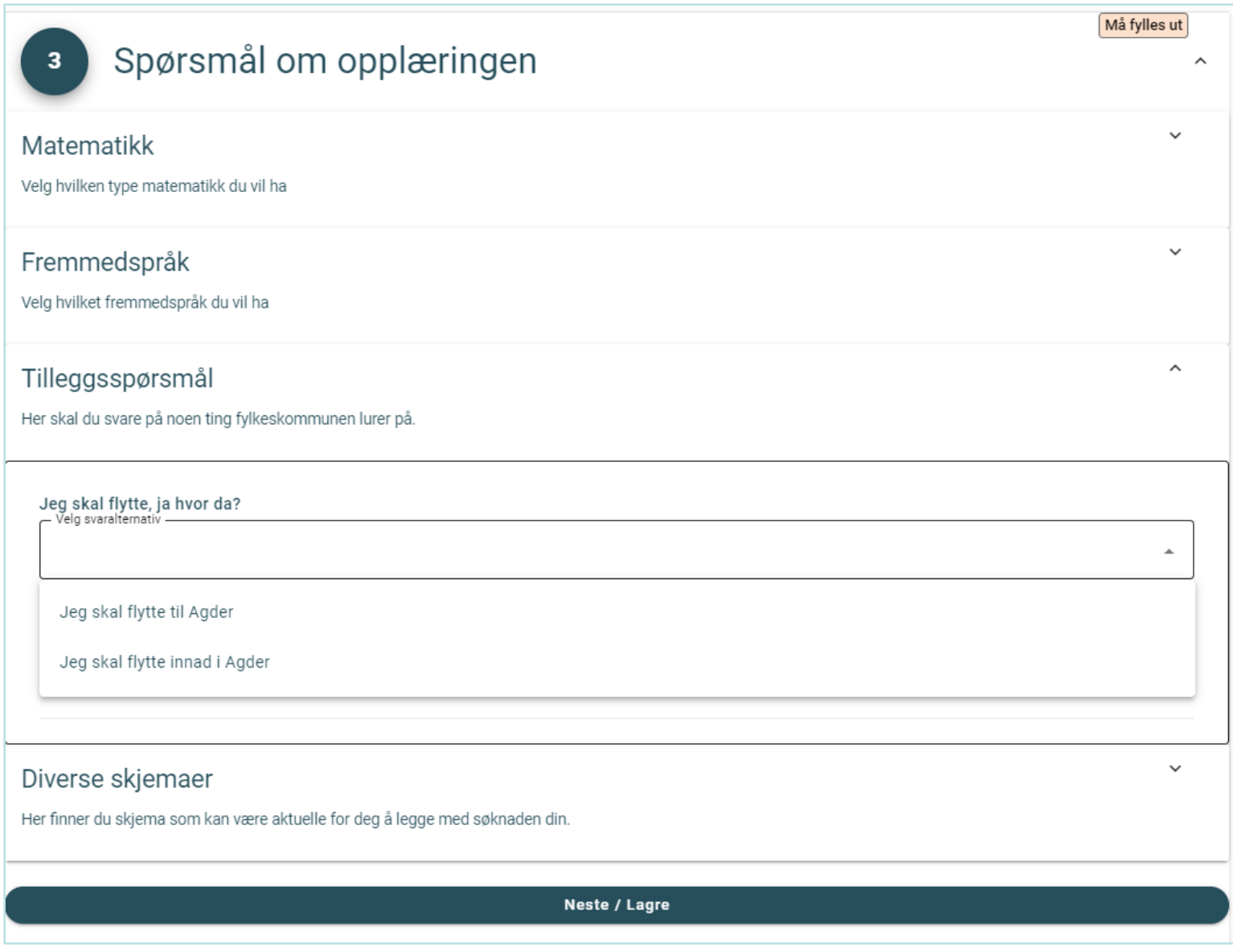

I del 3 vil diverse spørsmål vises. Hvilke spørsmål du skal svare på her, vil ofte avhenge av hvilke ønsker du registrerte i del 2.

## Oppsummering og kvittering

Se gjennom valgene dine før du avslutter søknaden.

Husk at du kan gjøre endringer i søknaden helt frem til søknadsfristen.

Takk for at du har registrert søknad! Hovedinntaket vil bli gjennomført senest 7. juli 2024 Suppleringsinntaket vil bli gjennomført senest 4. august 2024

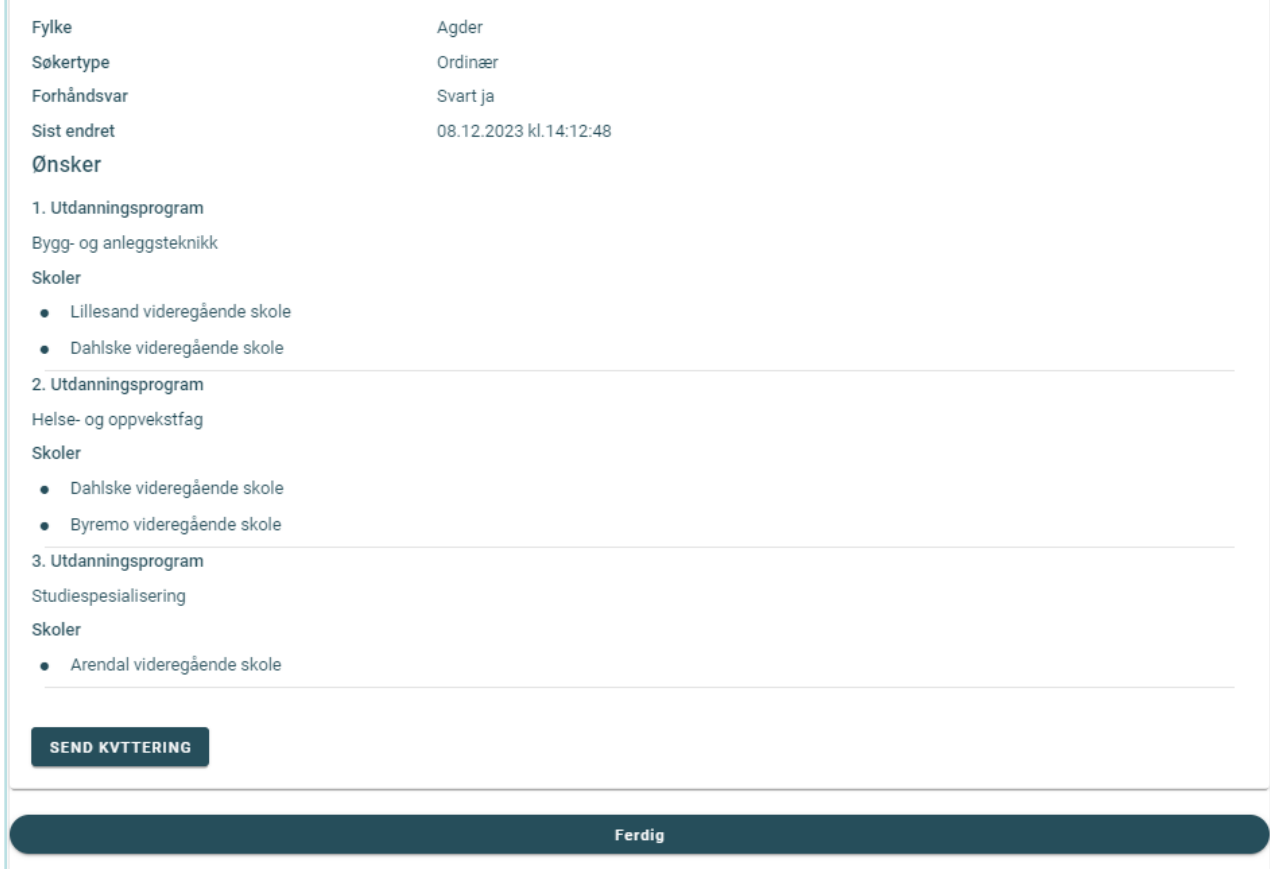

 $\hat{\phantom{a}}$ 

Se over valgene dine i del 4. Gå tilbake og gjør endringer om nødvendig.

Spesielle elementer som vises avhengig av valg fylkene har gjort og hvilke valg søkeren har gjort.

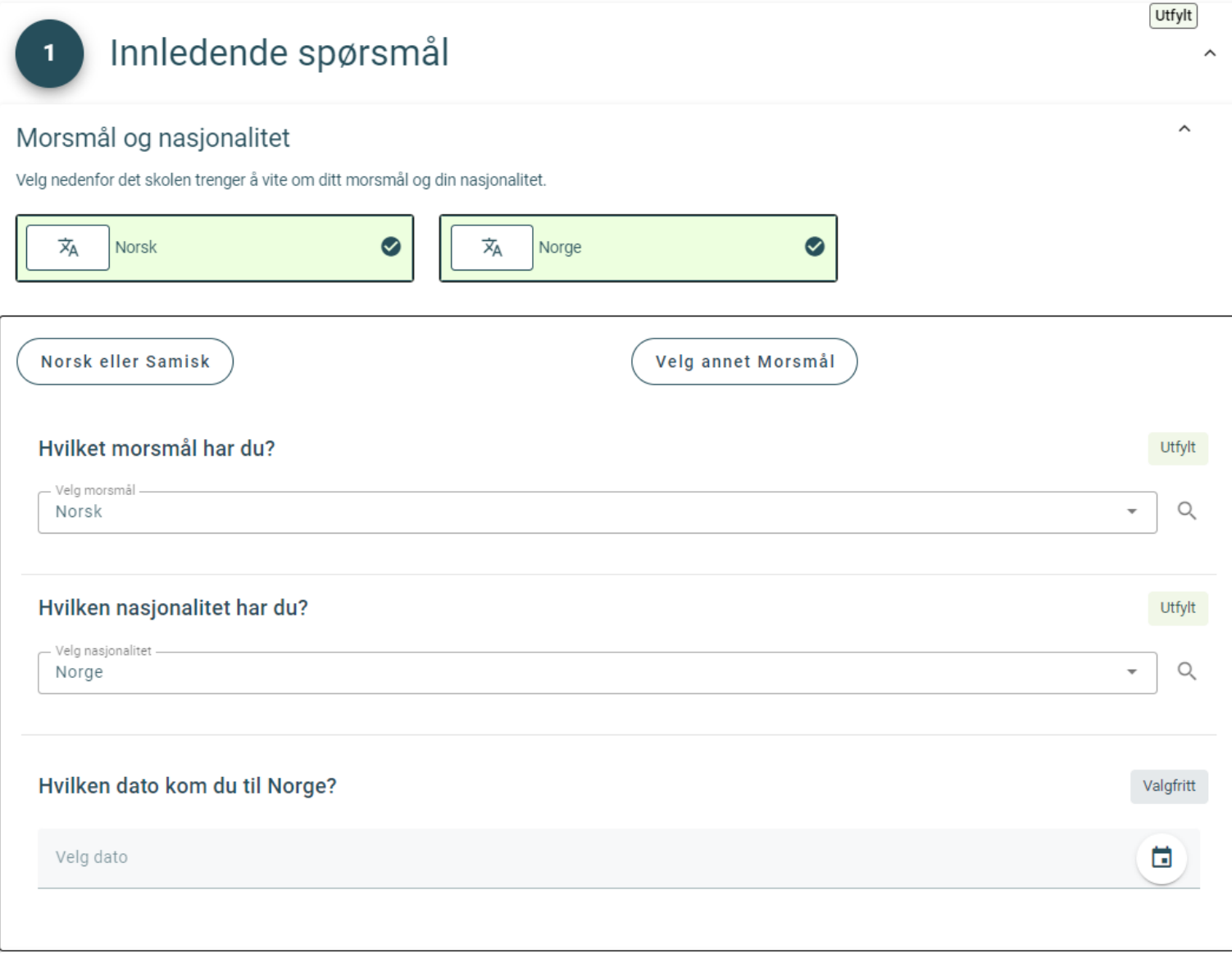

Ved valg av «annet Morsmål» vil disse feltene bli synlige

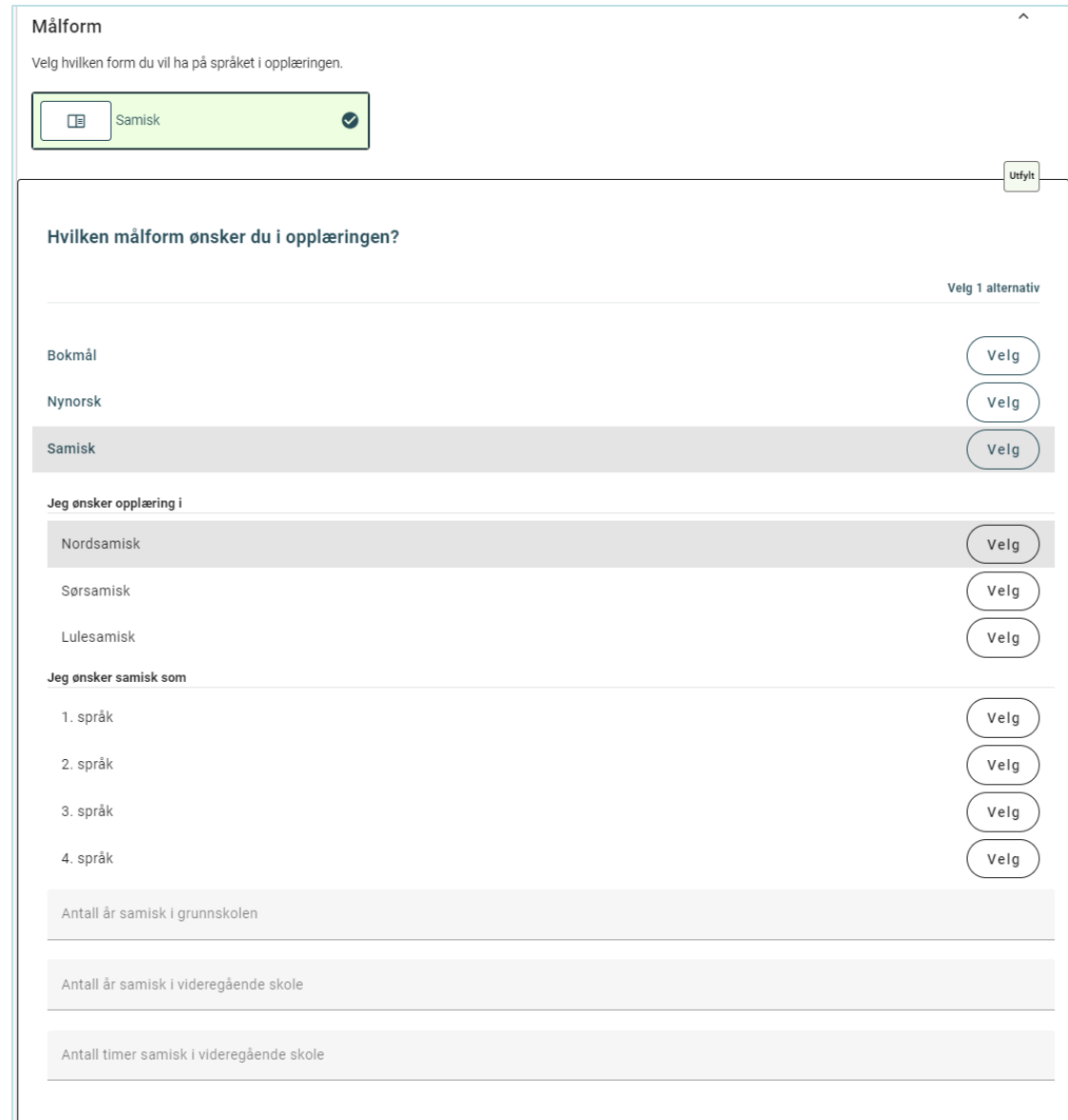

Om fylket har markert for å vise samiske felter i 5S001 og søkeren har valgt samisk som målform, vises tilleggsfelter for samisk opplæring.

### Søke skole og/eller bedrift

Velg om du skal søke opplæring i skole, læreplass eller begge deler.

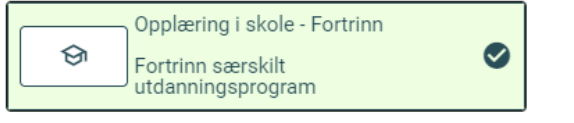

### Hjelpeinstans

Informasjon om hvem som har bistått deg i søknadsprosessen

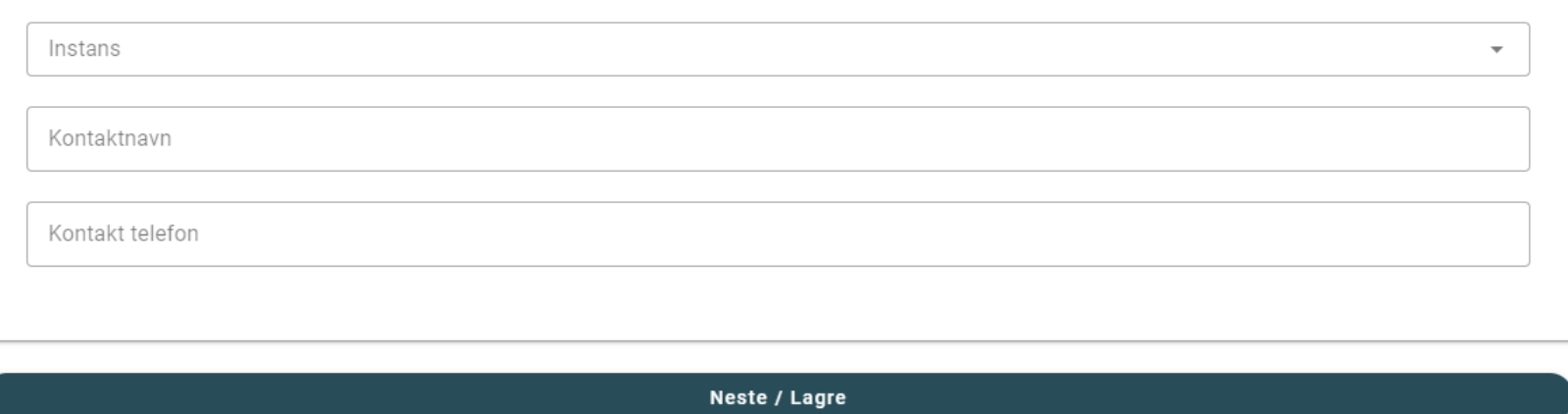

 $\checkmark$ 

 $\hat{\phantom{a}}$ 

Om fylket har lagt ut hjelpeinstanser vil disse kunne velges om søkeren har valgt fortrinn, individuell eller minoritetsspråklig

## Kan ikke bytte søkertype

Du har ønsker som fortrinn i din søknad. Disse må slettes før du kan bytte søkertype.

Dette kan gjøres i steg 2 - Opplæring og sted

Gjelder disse ønskene:

Elektro og datateknologi Dahlske videregående skole

LUKK

Ved bytte av søkertype hvor det finnes ønsker som ikke passer med ny søkertype, varsles at ønsker må slettes først.

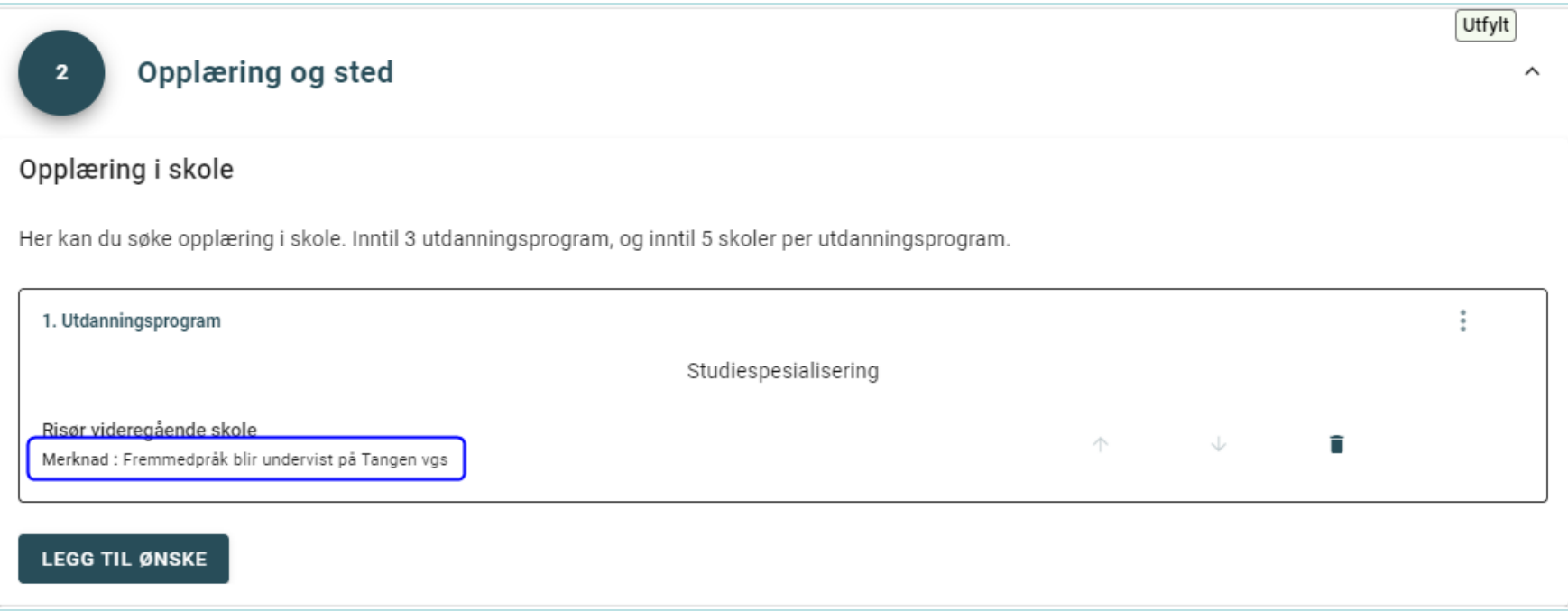

Om fylket har lagt inn en merknad i 1S001 og søkeren har valgt dette tilbudet, vises det under valgt skole.

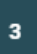

### Spørsmål om opplæringen

#### Matematikk

Velg hvilken type matematikk du vil ha

### Fremmedspråk

Velg hvilket fremmedspråk du vil ha

### Tilleggsspørsmål

Her må du svare på diverse ting som fylkeskommunen lurer på

#### Vedlegg skole

Her kan du se, og laste opp vedlegg som gjelder søknad til skole.

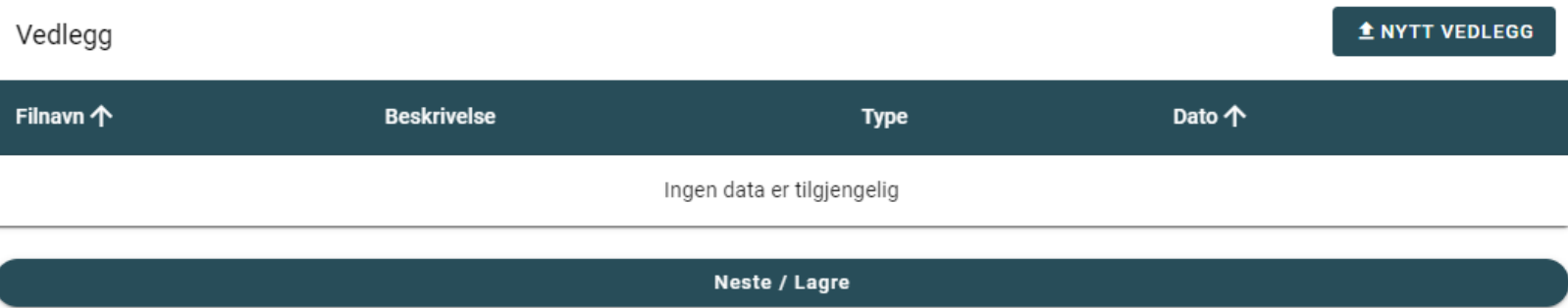

Om fylket har haket av for vedlegg i 1S001 og søkeren har valgt dette tilbudet, kan det lastes opp vedlegg i del 3.

 $\hat{\phantom{1}}$ 

 $\checkmark$ 

 $\checkmark$ 

 $\checkmark$ 

 $\hat{\phantom{a}}$ 

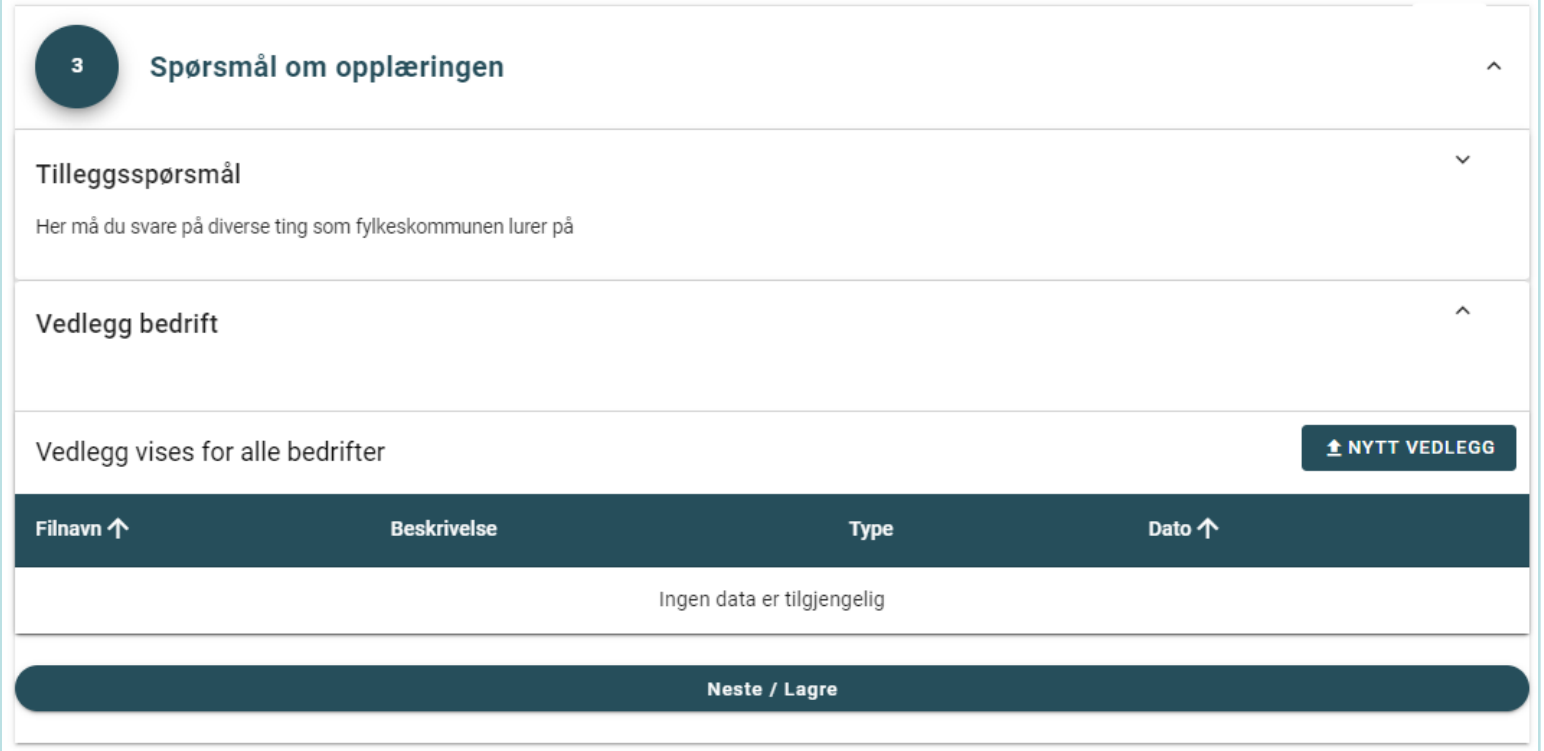

Om søkeren har valgt å søke læreplass vil den kunne laste opp vedlegg i del 3

Om fylket har haket av for melding til bedrift i 5S001 og søkeren har et ønske til læreplass vil det vises en boks for fritekst. Maks 250 tegn.

 $\overline{\mathbf{4}}$ 

Œ

# Oppsummering og kvittering

Se gjennom valgene dine før du avslutter søknaden.

Husk at du kan gjøre endringer i søknaden helt frem til søknadsfristen.

Takk for at du har registrert søknad! Hovedinntaket vil bli gjennomført senest 7. juli 2024 Suppleringsinntaket vil bli gjennomført senest 4. august 2024

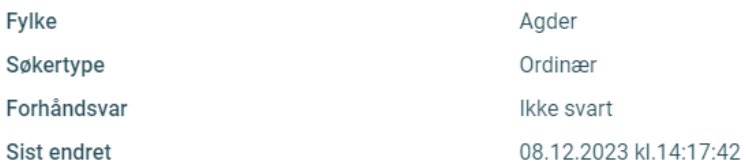

#### Ingen ønsker  $\bullet$

Du har ikke registrert noen ønsker i søknaden.

Ferdig

# Hvis søkeren ikke har lagt inn noen ønsker

 $\widehat{\phantom{a}}$ 

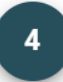

# Oppsummering og kvittering

Se gjennom valgene dine før du avslutter søknaden.

Husk at du kan gjøre endringer i søknaden helt frem til søknadsfristen.

Takk for at du har registrert søknad! Hovedinntaket vil bli gjennomført senest 7. juli 2024 Suppleringsinntaket vil bli gjennomført senest 4. august 2024

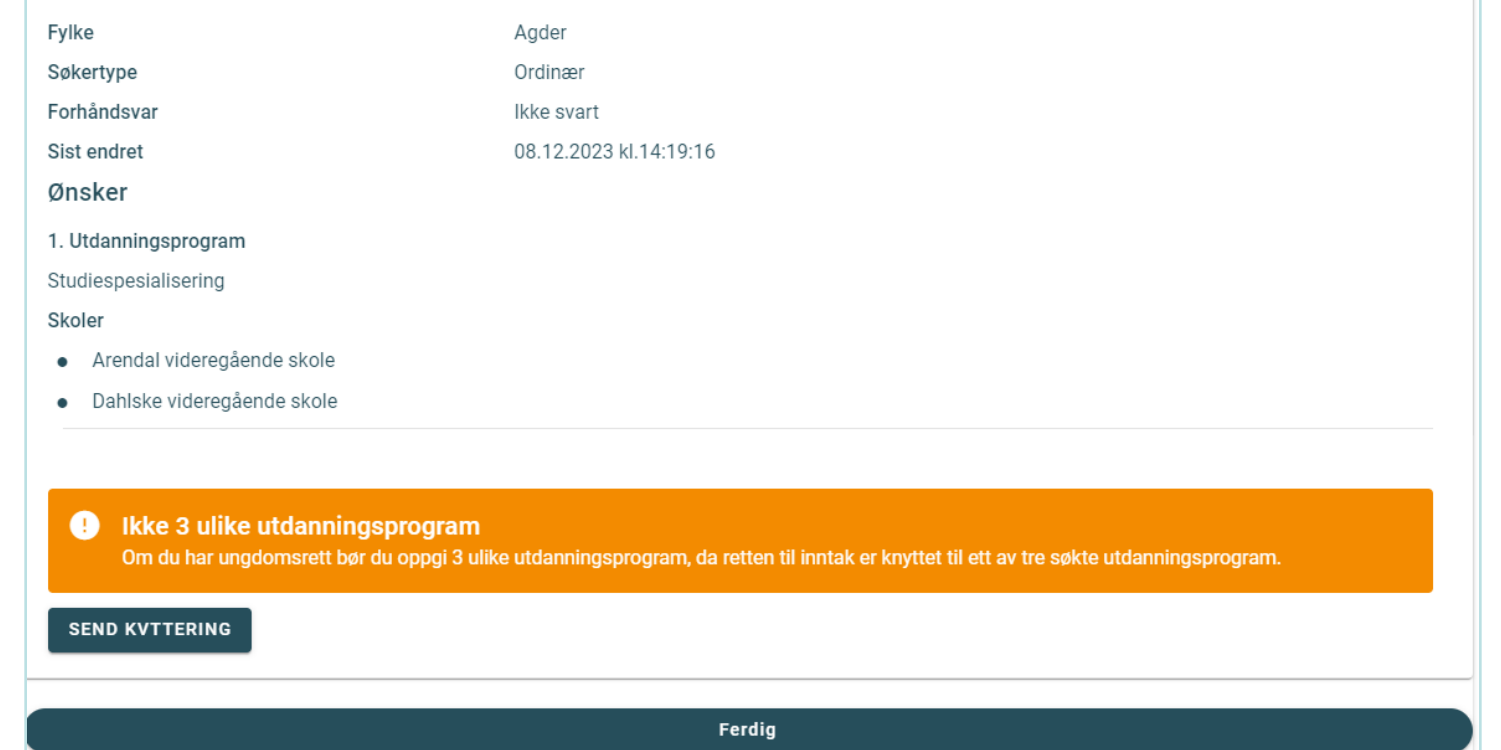

Hvis søkeren har minst ett ønske til vg1, men ikke 3 forskjellige utdanningsprogram.

 $\hat{\phantom{a}}$